PPCIe-8603 デバイスドライバー、インストール時、コード 39 エラーの対応方法について

Motionnet センターボード(PCI-Express バス) PPCIe-8603 のデバイスドライバー、インストール時、 コンピュータ側のセキュリティ設定でメモリー整合性の設定がオンの場合、デバイスドライバーのイン ストールがうまくいかず、 「このハードウェアのデバイスドライバーを読込むことができません。ドライバが壊れているか、ドラ

イバーがない可能性があります。(コード 39)」

とエラー表示されることが有ります。

この場合の対処方法を案内致します。

 $\Box$ 

Windows セキュリテイ設定のメモリ整合性設定がオンの場合、下図のエラーが発生し デバイスドライバのインストールが行えません。

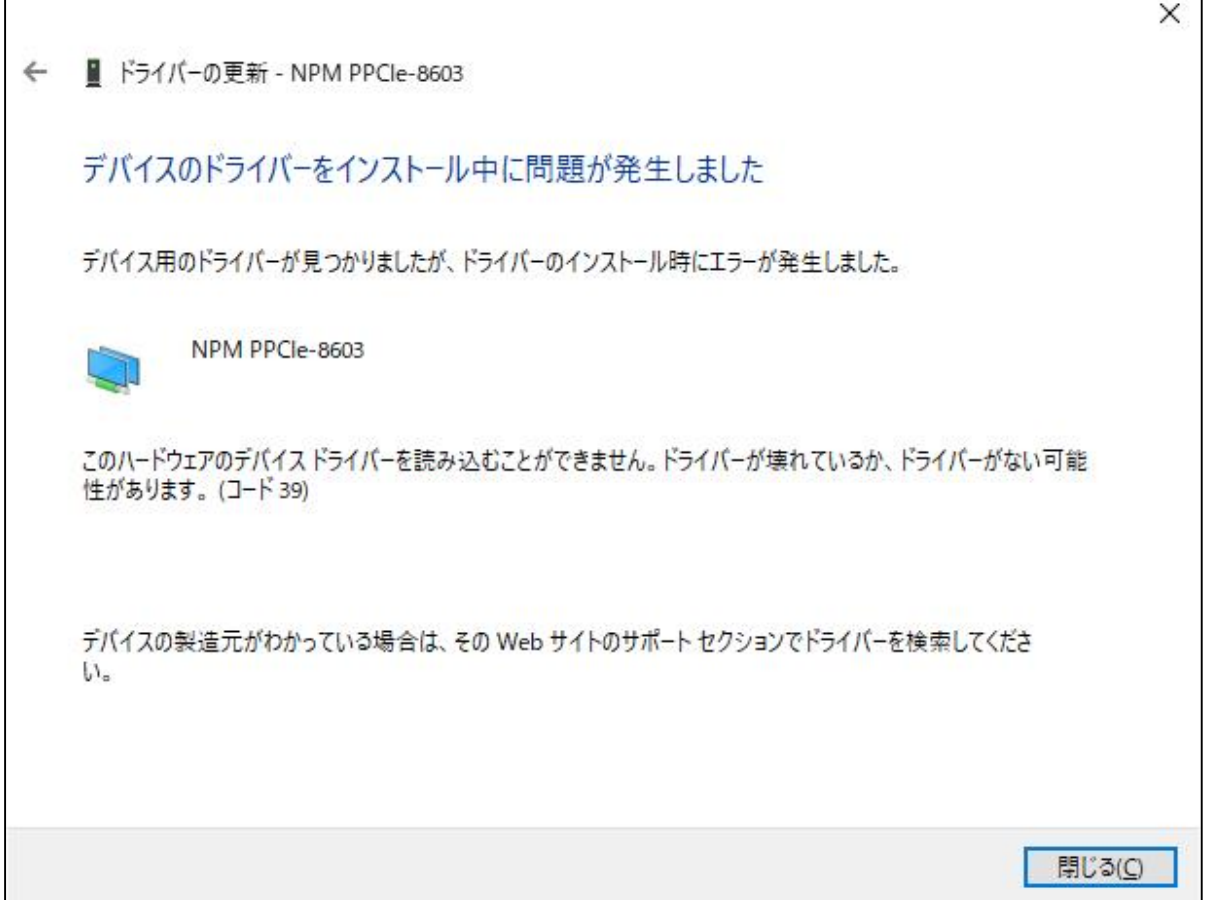

次ページ以降の手順により設定変更を行うことでエラー発生を回避しご利用が可能になります。

Windows 画面左下のスタートボタンから[設定](歯車アイコン)を開きます。 続いて以下の通り画面項目をたどってください [更新とセキュリテイ] → [Windows セキュリティ] → [デバイスセキュリティ] → [コア分離(コア分離の詳細)] 下図の内容が表示されますので、「メモリ整合性」をオンからオフに切り替えます

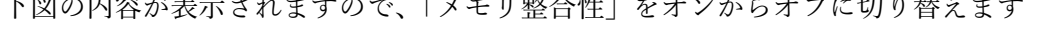

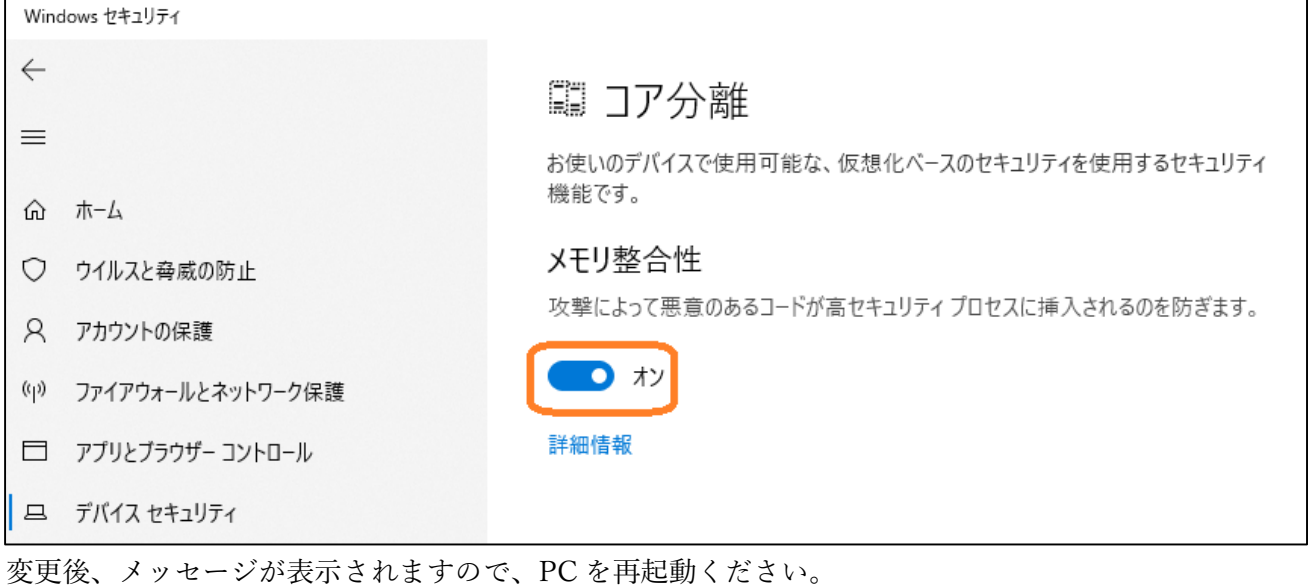

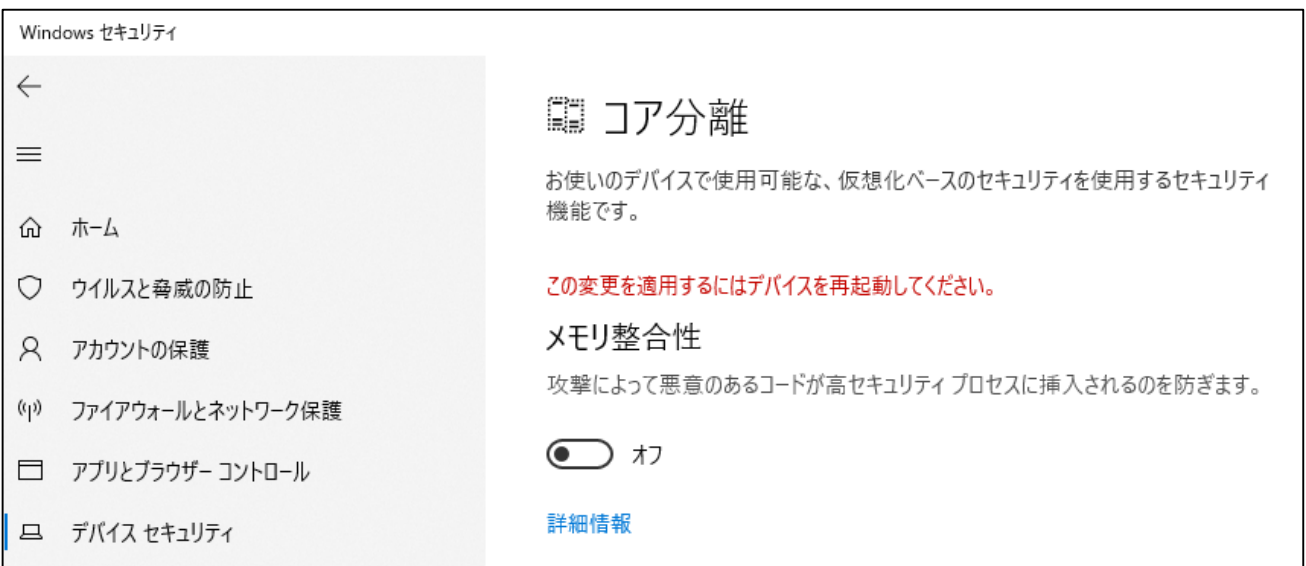

再起動によりデバイスドライバがエラー無しで読み込めるようになります。 デバイスマネージャ表示および実機動作にてご確認ください。